## Acrescentar Docente no Sistema de Declarações

O sistema de declarações é independente do sistema de PIT/RIT, então mesmo que tenhamos acrescentado um docente no sistema de PIT/RIT, devemos fazer o mesmo no sistema de declarações.

Quando acrescentamos um docente no sistema de declarações ele ou ela será listado nas declarações que listam docentes, por exemplo:

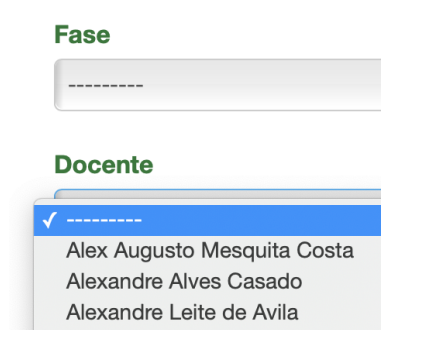

Para acrescentar um docente, *faça o login* na seção de administração do sistema de declarações e clique em "Docentes", abaixo no site:

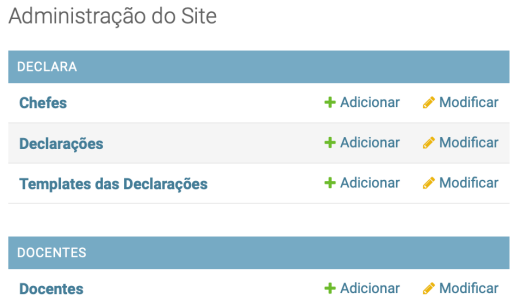

Em seguida clique em "Adicionar Docente":

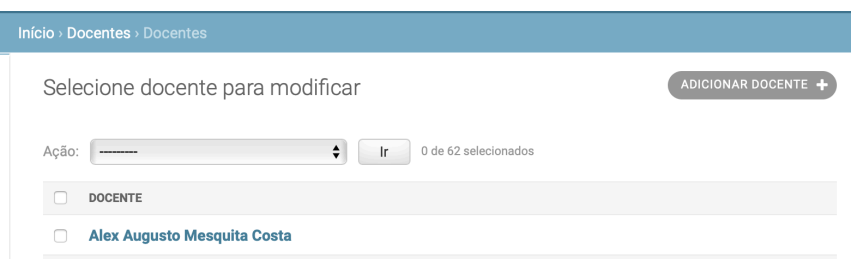

Entre os dados: nome completo, matrícula SIAPE, gênero (que é usado para a concordância nas declarações como "O professor" ou "A professora") e clique em salvar:

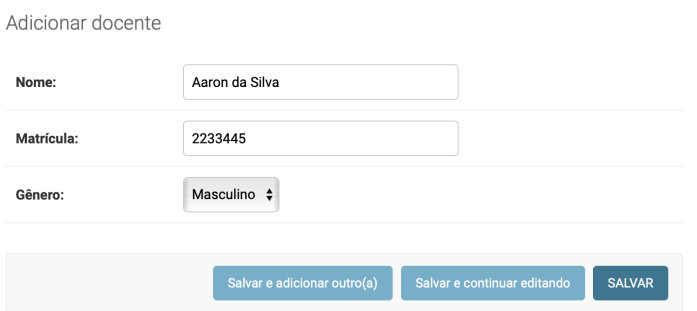

Agora o novo docente estará automaticamente disponível no sistema de declarações:

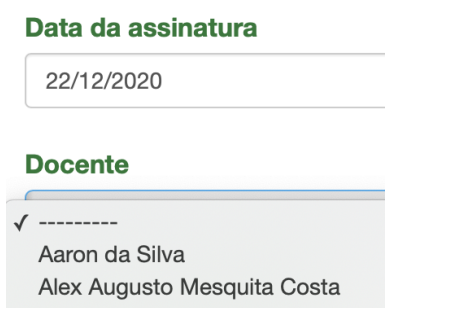

A mesma interface pode ser usada para remover ou editar os dados de um docente.